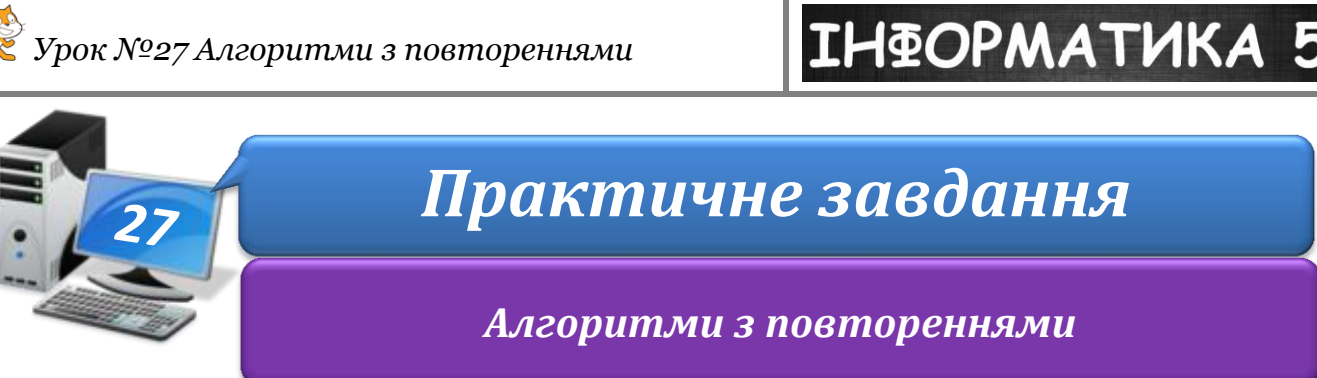

**Увага!** *Під час роботи з комп'ютером дотримуйтеся правил безпеки і санітарногігієнічних норм*

**Вправа 1.** Заповнюємо посудину рідиною.

**Завдання**. Склади алгоритм заповнення посудини рідиною для завдань на малюнках 1, 2.

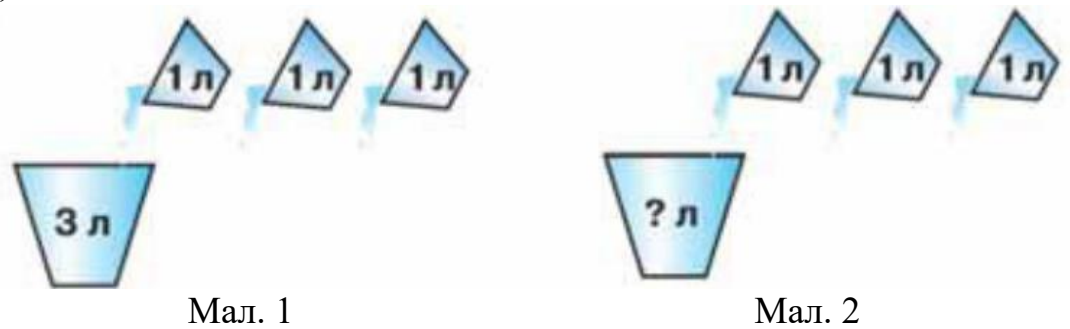

- 1. Завантаж шаблони схем графічного подання алгоритму, збережені у файлі **Рідина** в папці: D:\Навчання\5 клас\Урок 27\
- 2. Встанови, який шаблон відповідає умові завдання: *малюнок 1* кількість повторень відома – 3 рази, а *малюнок 2* – кількість повторень невідома. Повторення завершиться в тому випадку, коли посудина буде заповнена.
- 3. Обери зі списку команди й умову та заповни шаблони: *набрати 1 л рідини*; *вилити рідину в посудину*; *кількість повторень дорівнює 3*; *посудина повна*.
- 4. Збережи файл з іменем **Рідина** у папці: E: $\overline{\text{5-A}}$ (Б) клас $\overline{\text{B}}$ ласне прізвище $\overline{\text{Y}}$ рок 27 $\overline{\text{V}}$

## **Вправа 2.** Мелодія.

**Завдання**. Створи проект, у якому виконавець *Музикант* виконуватиме фрагмент мелодії, доки виконання програми не буде зупинено.

- 1. Завантаж середовище **Скретч** 2.
- 2. Відкрий проект **Фрагмент\_мелодії** в папці: D:\Навчання\5 клас\Урок 27\
- 3. Добери команду із групи *Керувати* та доповни нею програму так, щоб команди із групи *Звуки*, які уже використані у проекті, повторювалися, поки

не буде натиснута кнопка *Зупинити*

- 4. Перевір, чи під'єднані до комп'ютера навушники або колонки. Запусти проект на виконання.
- 5. Збережи проект із назвою **Мелодія** в папку:

**ІНФОРМАТИКА** 

E:\5-А(Б) клас\Власне прізвище\Урок 27\ Заверши роботу із середовищем.

## **Вправа 3.** Дракон і Чаклунка.

**Завдання**. Створи проект, у якому після натискання кнопки **Dragon** виконавець *Дракон* буде рухатися сценою, випускаючи полум'я, а після натискання кнопки **Witch** рухатиметься *Чаклунка*. Події відбуватимуться, поки програму не зупинять.

- 1. Завантаж середовище **Скретч 2**. Відкрий проект **Дракон і Чаклунка** в папці: D:\Навчання\5 клас\Урок 27\
- 2. Зміни фон сцени на *Ліс*.

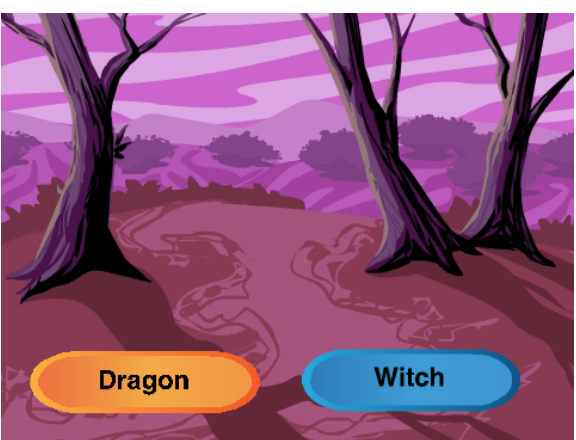

Додай до об'єктів із зображеннями кнопок нові образи.

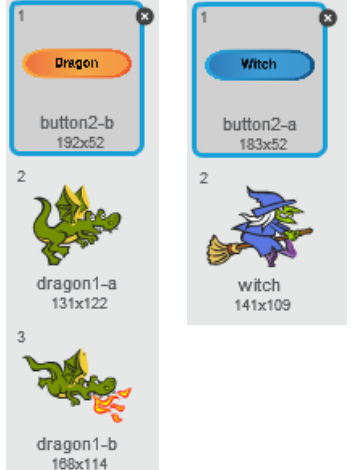

3. Склади програму для виконавця *Дракон*. Визнач, які із запропонованих команд можна використати у програмі.

## **ІНФОРМАТИКА**

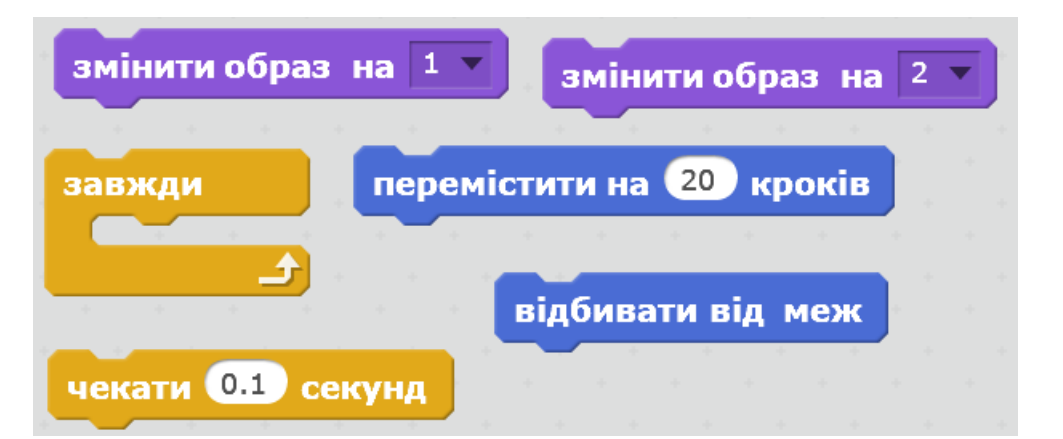

4. Передбач, які команди для запуску події на сцені варто використати в даному випадку

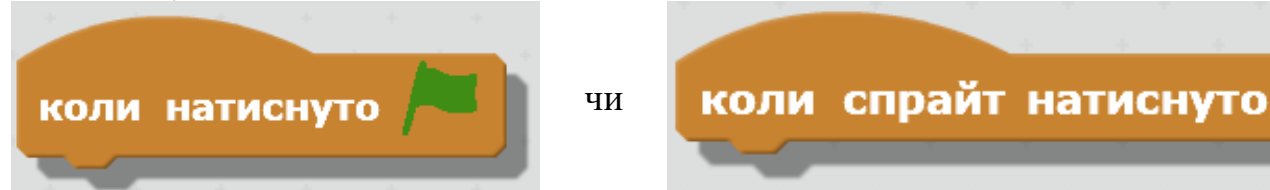

Додай обрану команду до програми.

- 5. Склади програму для виконавця *Чаклунка*. Поміркуй, де слід використати команду зміни вигляду виконавця: у циклі чи ні?
- 6. Обери початкові образи виконавців. Запусти проект на виконання. По черзі натисни кнопки

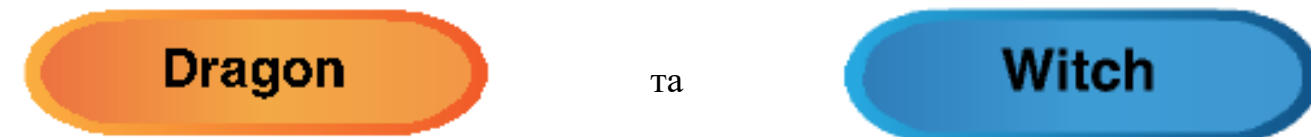

Зупини виконання програми за допомогою кнопки *Зупинити*

- 7. Переконайся, що складені програми відповідають завданню. За потреби внеси зміни у проект.
- 8. Збережи проект у папці: E:\5-А(Б) клас\Власне прізвище\Урок 27\

**Вправа 4.** Політ бджоли.

**Завдання**. Сплануй, створи та збережи в папці:

 $E:\5-A(B)$  клас $\Box B$ ласне прізвище $\Diamond Y$ рок 27 $\Diamond$ 

проект **Політ бджоли**, у якому бджола рухатиметься по сцені в напрямку переміщення вказівника миші. Політ перериватиметься, коли натиснуто кнопку *Зупинити* вікна середовища.

Закрий всі відкриті вікна.

Повідом вчителя про завершення роботи.